# NATIONAL UNIVERSITY OF SCIENCE AND TECHNOLOGY

## FACULTY OF INDUSTRIAL TECHNOLOGY

## DEPARTMENT OF INDUSTRIAL AND MANUFACTURING ENGINEERING

## ENGINEERING DRAWING II – TIE 1201

## SECOND SEMESTER EXAMINATIONS – AUGUST 2009

**Time: 3 hours** 

### *INSTRUCTIONS*

- 1. Answer Q1 and Q2, and any other 3 questions.
- 2. All optional questions carry 20 marks
- 3. All dimensions are given in millimeters

#### **QUESTION 1**.

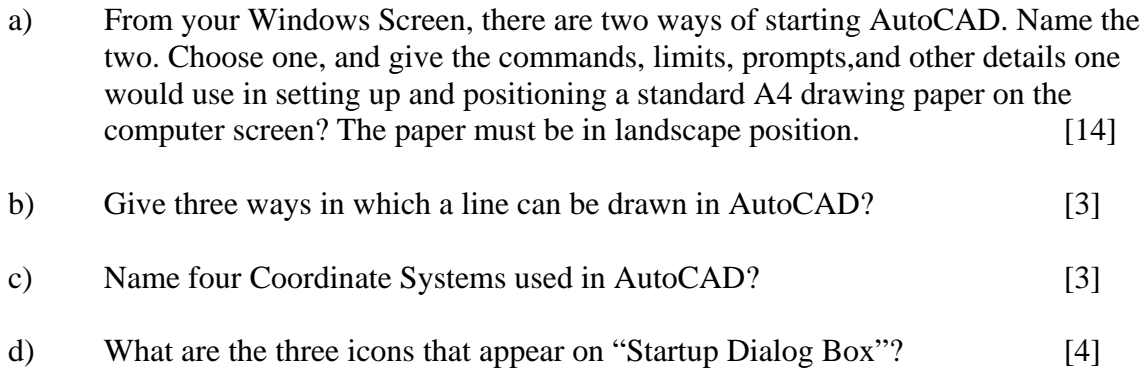

### **QUESTION 2**.

Fig Q2 shows a drawing of a Template. Using the (i) Relative and (ii) Cartesian Coordinate Systems, show entries and coordinates you would use to draw the Template. Fist point is corner A, moving horizontally to corner B. The coordinates for corner A are  $(50,50)$ , to be used for both i) and ii). [16]

### **QUESTION 3**.

a) What are the functions/uses of the following AutoCAD Drawing Aids? State the Keyboard Function keys used to switch them ON / OFF? i) GRID ii) ORTH and iii) SNAP  $[6]$ 

- b) i) What are the functions/uses of OSNAP? What Keyboard Function key is used to switch it ON/OFF? [2]
	- ii) How do you get to the "Drafting Settings" Dialog Box in order to activate the following drawing tools? How do they assist you in drawing.?

INTERSECTION, CENTRE and ENDPOINT [12]

#### **QUESTION 4.**

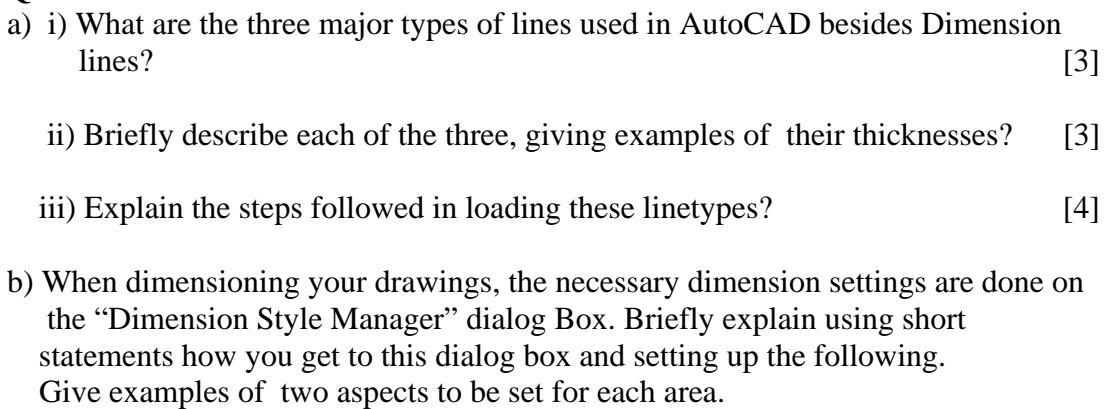

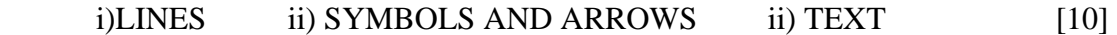

#### **QUESTION 5**.

A Machine Part is shown in Fig Q5.Explain in brief statements the procedure followed in drawing the part in 3D, on a screen already set for 3D SW Isometric.

[20]

#### **QUESTION 6**

Fig Q6 shows details of a Locating Bracket. On an already prepared A3 drawing Sheet, give the entries and commands to be followed in drawing the bracket to include the hatching process. Leave out the dimensioning process. Be as brief as possible. [20]

### **END OF EXAM**